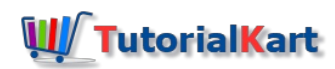

# What is Credit group | How to Define Credit Groups in SAP

Learn what is credit group and how to define credit groups in SAP SD step by step using transaction code "OVA6".

## What is credit group in SAP?

Credit group determines which transaction are to be blocked for processing if the credit limits are exceeded. Credit groups are used to group various business documents like sales order, quotations, etc. The credit limit check is processed on the basis of data available in these documents and helps in determining the amount of credit limit that can be assigned.

#### **Configuration values**

We are going to define the following credit groups in SAP

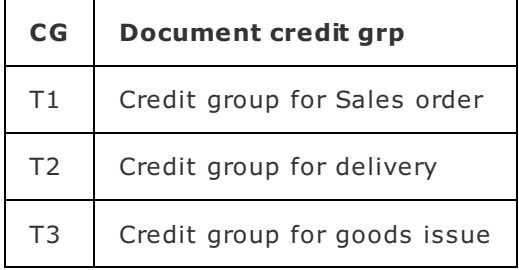

## **How to define credit groups in SAP SD**

You can define or create credit groups in SAP using one of the following navigation method.

#### **Navigation**

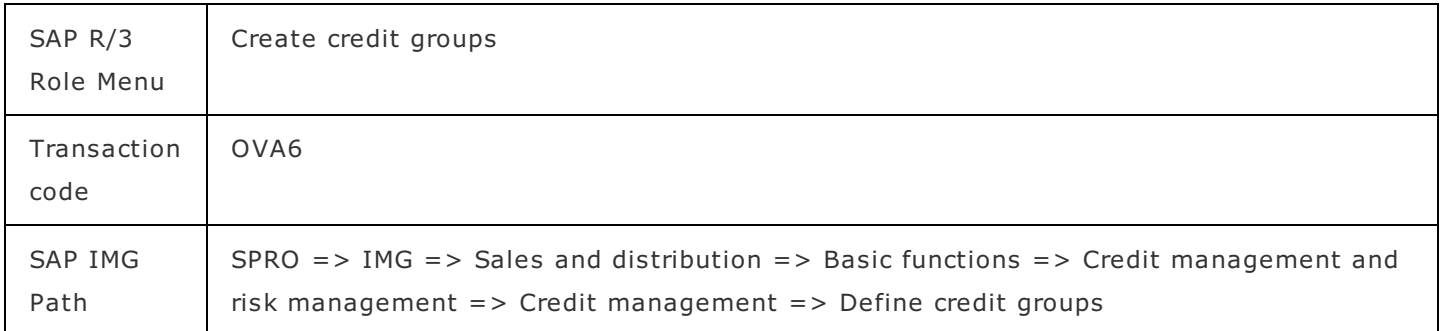

#### **Step 1 : –** Execute Tcode "OVA6"

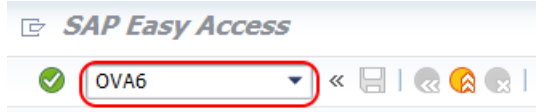

**Step 2 : –** On change view "Credit groups transaction types overview screen, choose new entries button for defining new credit groups in SAP as per the requirements of client and project.

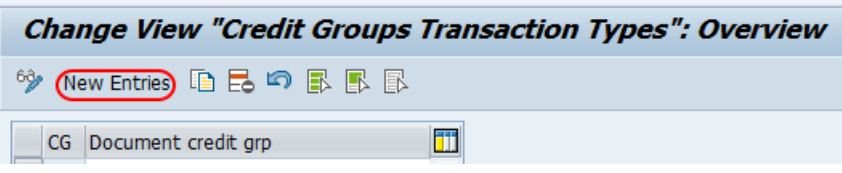

From credit group new entries screen, update the following details.

- **CG: –**Update the two digits key that defines as credit group in SAP
- **Document credit group : –** Update the descriptive text of credit group key that displays in SAP system.

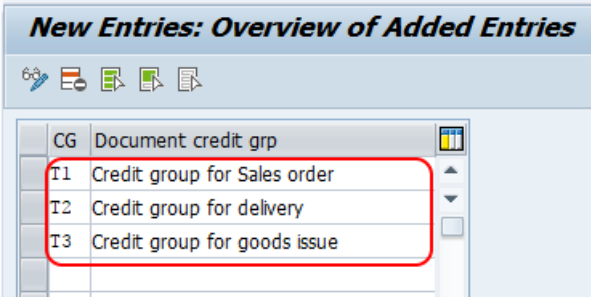

After creation of all required credit groups, choose save button for saving the details. Now the system prompts for the customizing request, choose customizing request ans save the configured details in SAP system.

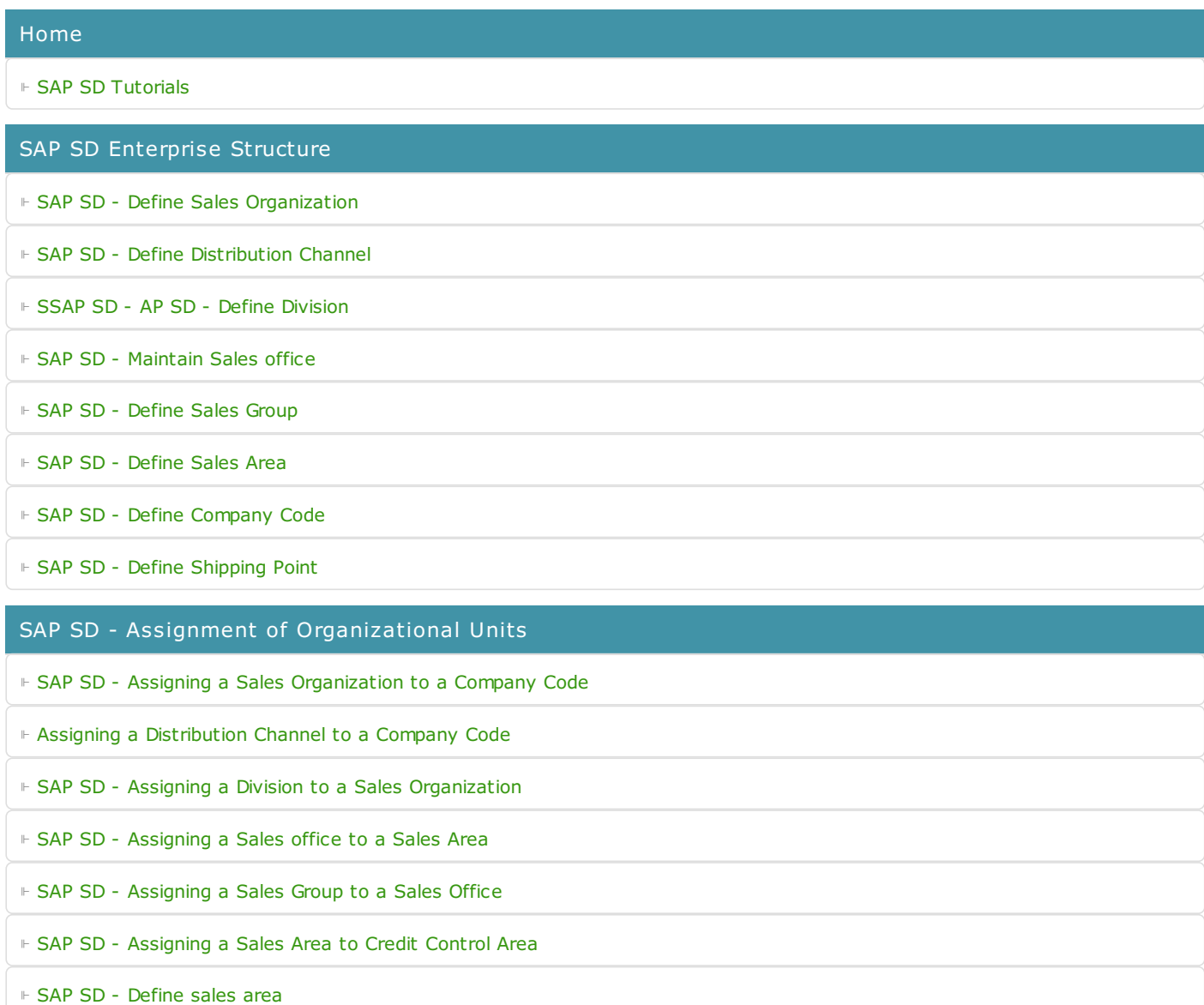

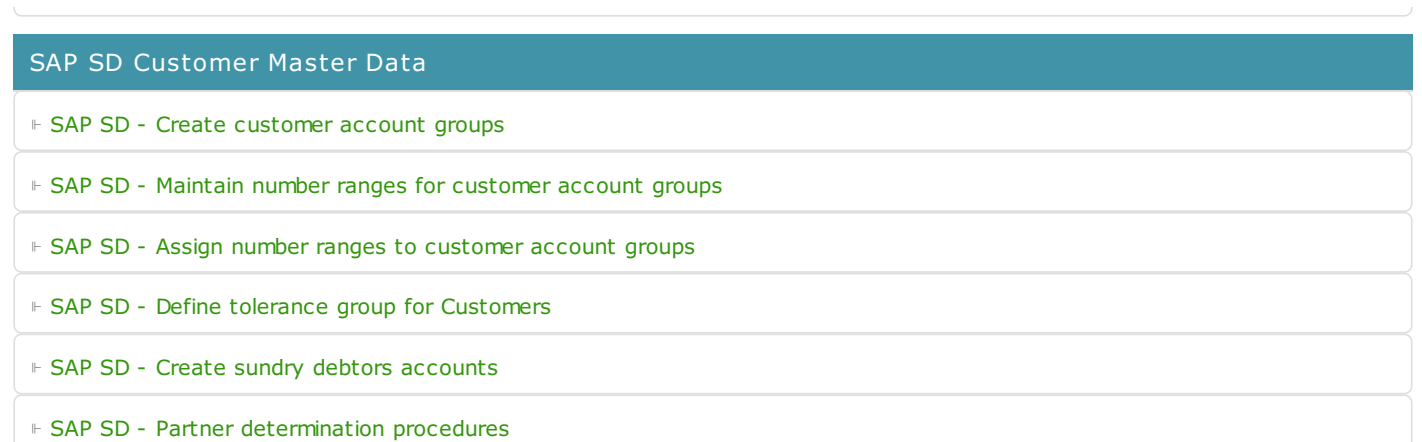

⊩ SAP SD - Create [Customer](https://www.tutorialkart.com/sap-sd/create-customer-master-record-in-sap/) Master Record

#### SAP SD Pricing & Tax Determination

⊩ SAP SD - What is [pricing](https://www.tutorialkart.com/sap-sd/what-is-pricing-in-sap-pricing-procedure/)

⊩ SAP SD - Maintain [condition](https://www.tutorialkart.com/sap-sd/define-condition-table-in-sap/) tables

⊩ SAP SD - Maintain access [sequences](https://www.tutorialkart.com/sap-sd/define-access-sequences-in-sap/)

⊩ SAP SD - Maintain [condition](https://www.tutorialkart.com/sap-sd/what-is-condition-type-create-condition-types-in-sap/) types

⊩ SAP SD - Maintain pricing [procedure](https://www.tutorialkart.com/sap-sd/what-is-pricing-procedure-define-pricing-procedure-in-sap/)

⊩ SAP SD - Define pricing procedure [determination](https://www.tutorialkart.com/sap-sd/define-pricing-procedure-determination-in-sap/)

#### SAP SD Sales Documents

⊩ SAP SD - Define order [reasons](https://www.tutorialkart.com/sap-sd/define-sales-order-reasons-in-sap/)

⊩ SAP SD - Define [purchase](https://www.tutorialkart.com/sap-sd/define-purchase-order-types-in-sap/) order types

⊩ SAP SD - Define item [categories](https://www.tutorialkart.com/sap-sd/define-item-categories-in-sap/)

⊩ SAP SD - Assign item [categories](https://www.tutorialkart.com/sap-sd/how-to-assign-item-categories-in-sap/)

⊩ SAP SD - Define item [category](https://www.tutorialkart.com/sap-sd/define-item-category-groups-in-sap/) groups

⊩ SAP SD - Define schedule line [categories](https://www.tutorialkart.com/sap-sd/how-to-define-schedule-line-categories-in-sap/)

⊩ SAP SD - Assign schedule line [categories](https://www.tutorialkart.com/sap-sd/assign-schedule-line-categories-in-sap/)

⊩ SAP SD - Define sales [document](https://www.tutorialkart.com/sap-sd/how-to-create-sales-document-type-in-sap-sd/) type

#### SAP SD - Billing process

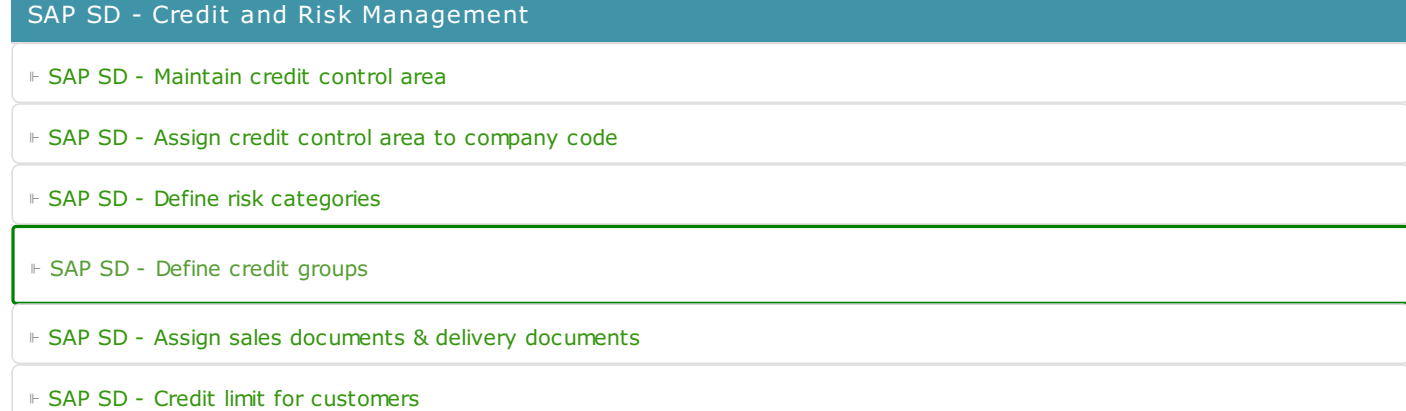

SAP SD - Reports and Analysis

### SAP TCodes

SAP SO - Reports and Analysis and Analysis and Analysis and Analysis and Analysis

⊩ SAP [TCodes](https://www.tutorialkart.com/sap-tcode/)

⊩ SAP SD [TCodes](https://www.tutorialkart.com/sap-tcode/?module=SD)